# CHOCO GUÍA DE INICIO

# 

# PRIMEROS PASOS

- 1. Descarga Choco
- 2. Inicia sesión
- 3. Haz un pedido
- 4. Añade proveedores
- 5. Añade a tu equipo

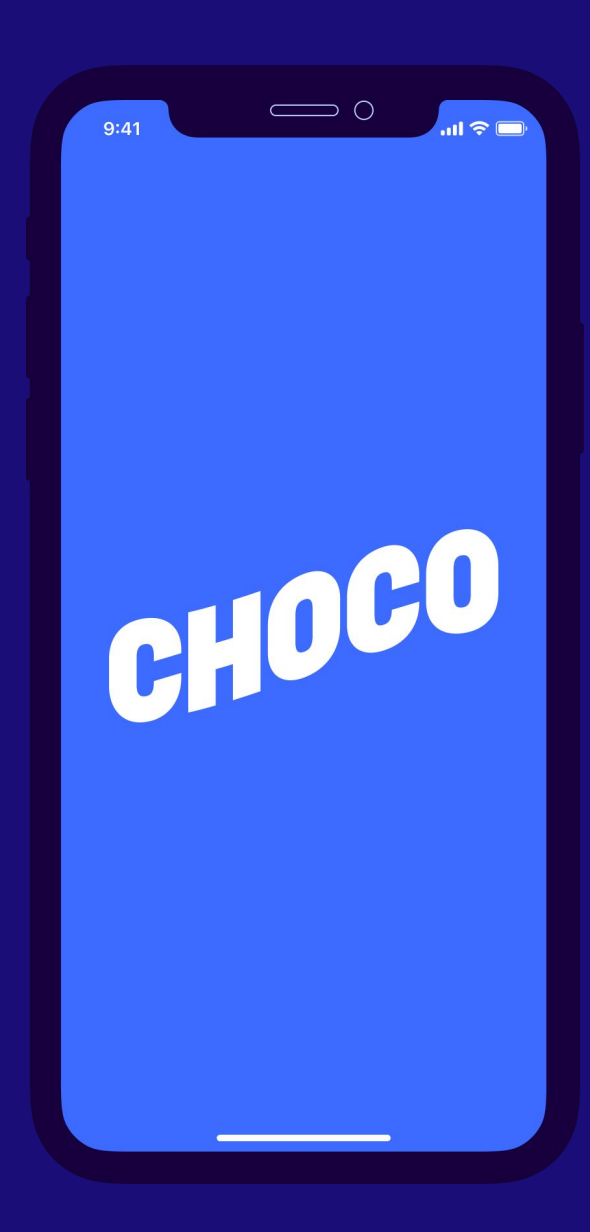

### PASO 1: DESCARGA CHOCO

- 1. Abre [App Store](https://apple.co/3poIdm4) o [Google Play Store](https://play.google.com/store/apps/details?id=app.choco.chocoapp&hl=en&gl=US)
- 2. Busca "**Choco**" en la barra de búsqueda
- 3. Selecciona "**Descargar**"

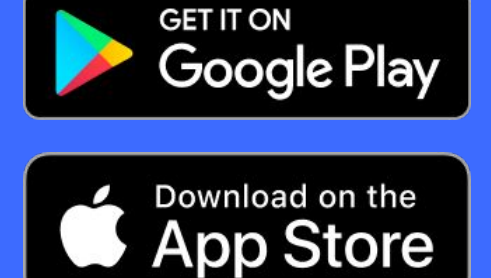

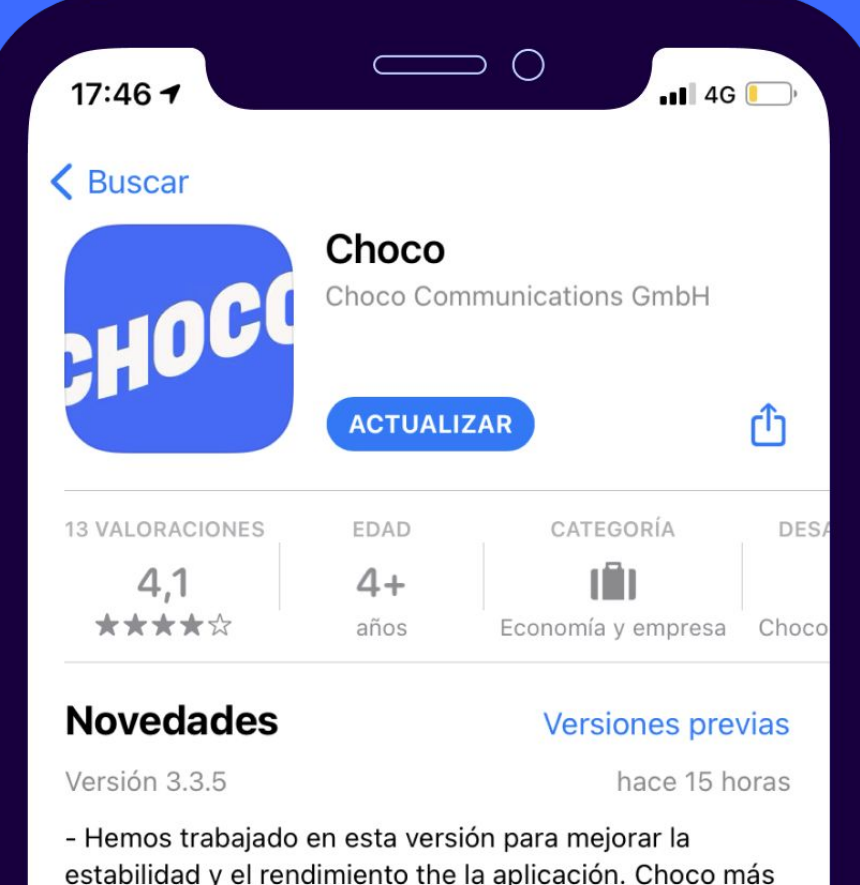

estabilidad y el rendimiento the la aplicación. Choco más rápido y eficiente the nunca. más

# PASO 2: INICIA SESIÓN

- 1. Abre Choco y selecciona "**Iniciar sesión**"
- 2. Introduce tu número de teléfono móvil
- 3. Introduce el código de verificación del SMS

Ahora verás la lista de proveedores y el chat con **Choco Soporte**.

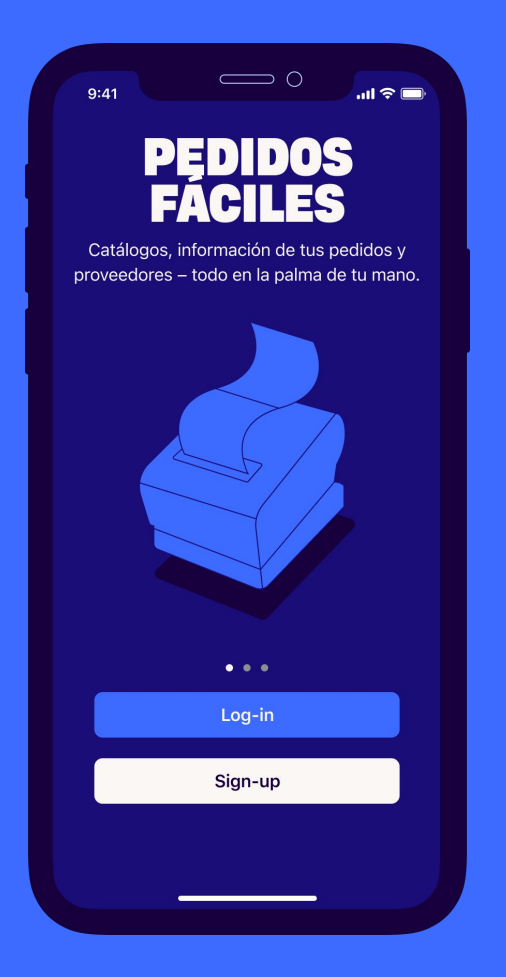

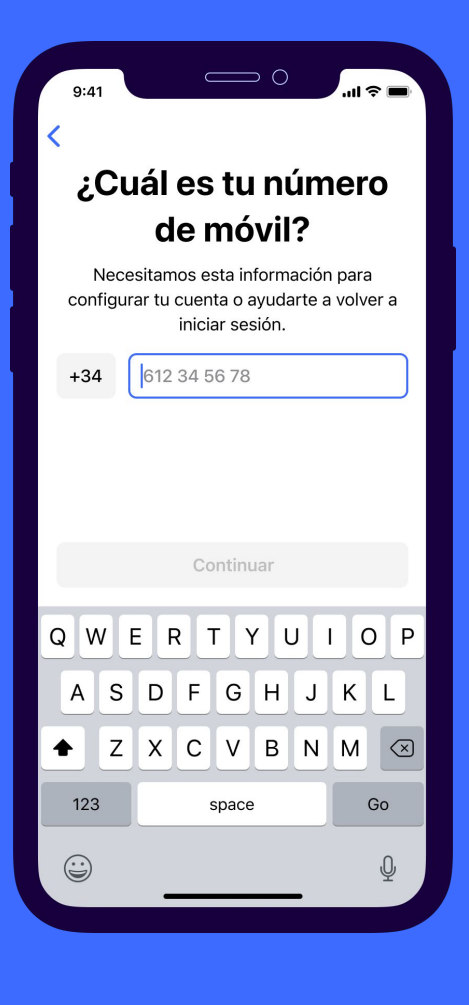

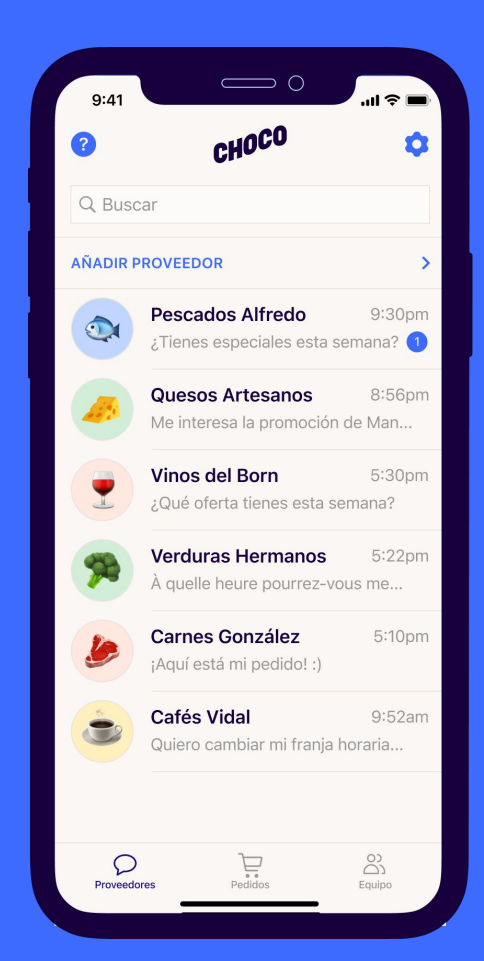

# PASO 3: HAZ UN PEDI

- 1. Elige un proveedor y haz clic en la cesta de la compra
- 2. Selecciona los productos que necesites
- 3. Elige una fecha de entrega y **"Pulse para hacer el pedido"**

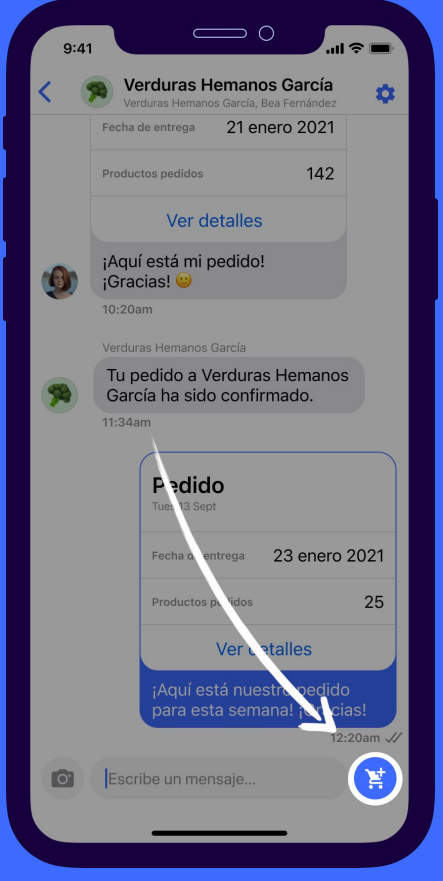

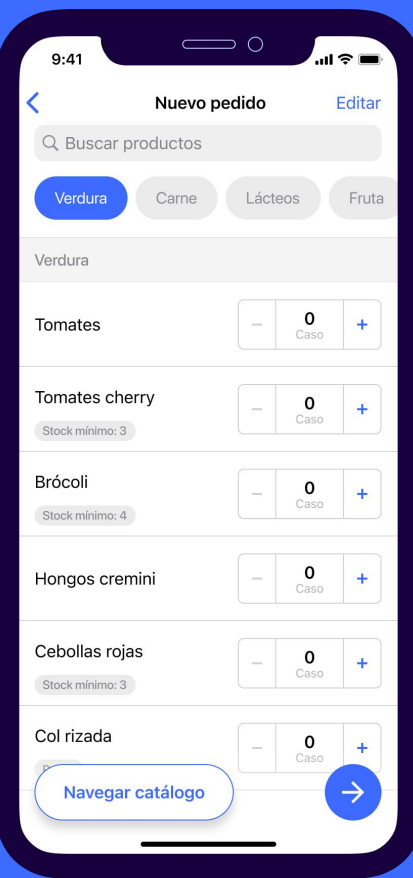

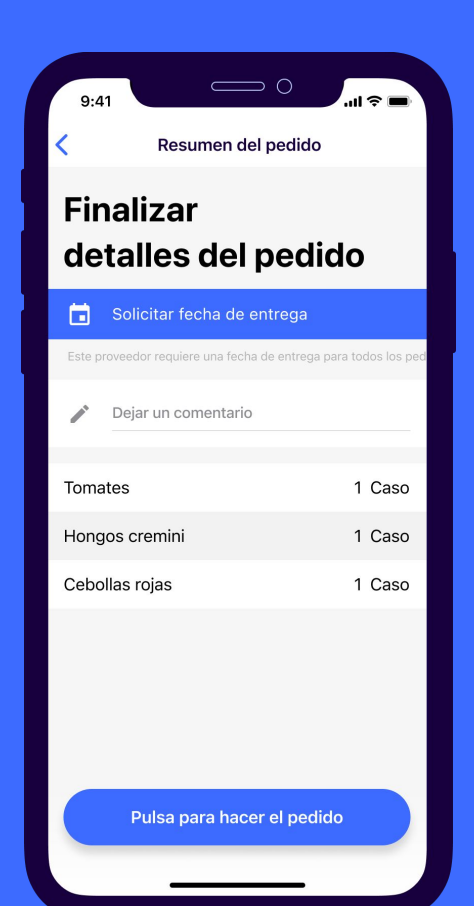

### PASO 4: AÑADE TUS PROVEEDORES

- 1. Haz clic en el símbolo " $+$ "
- 2. Añade la información de contacto
- 3. Adjunta la lista de productos *(por ejemplo, facturas anteriores)* a través del **Chat de Soporte**
- 4. Añadimos todos los nuevos proveedores en menos de 48 horas

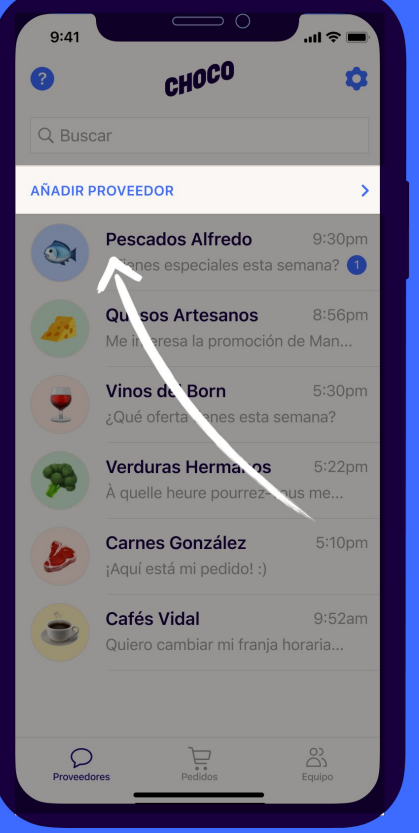

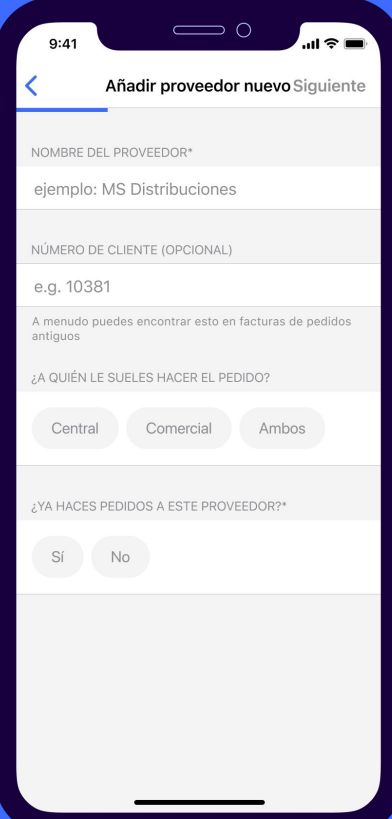

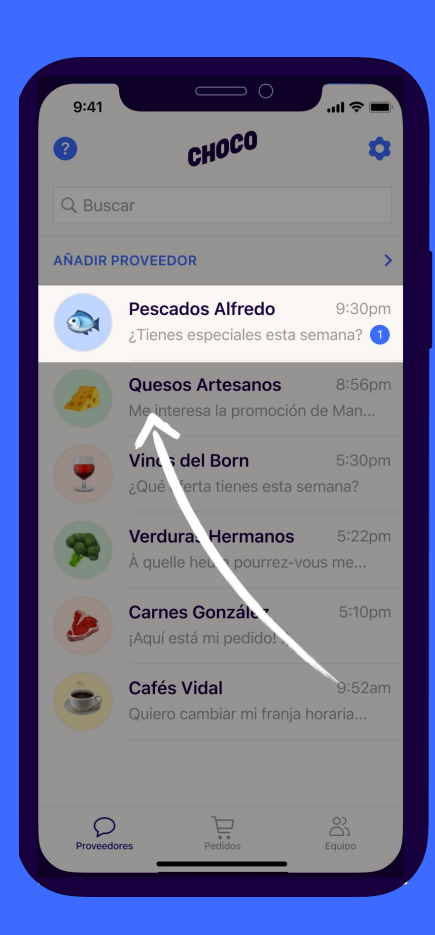

## PASO 5: AÑADE A TU EQUIPO

- 1. Ve al apartado "Equipo"
- 2. Selecciona "**Añadir miembro del equipo**"

Recibirán un mensaje de texto con un enlace para descargar la aplicación e iniciar sesión con su número de teléfono.

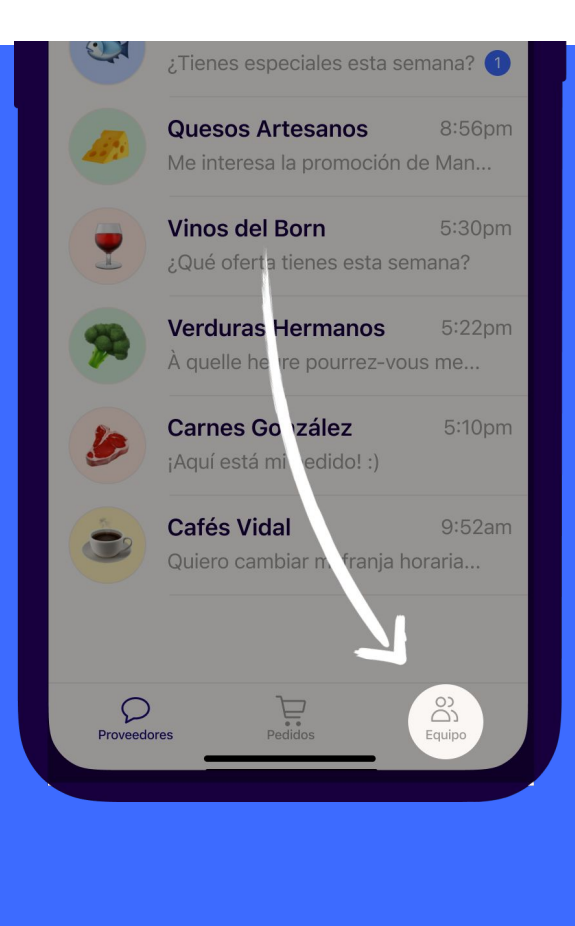

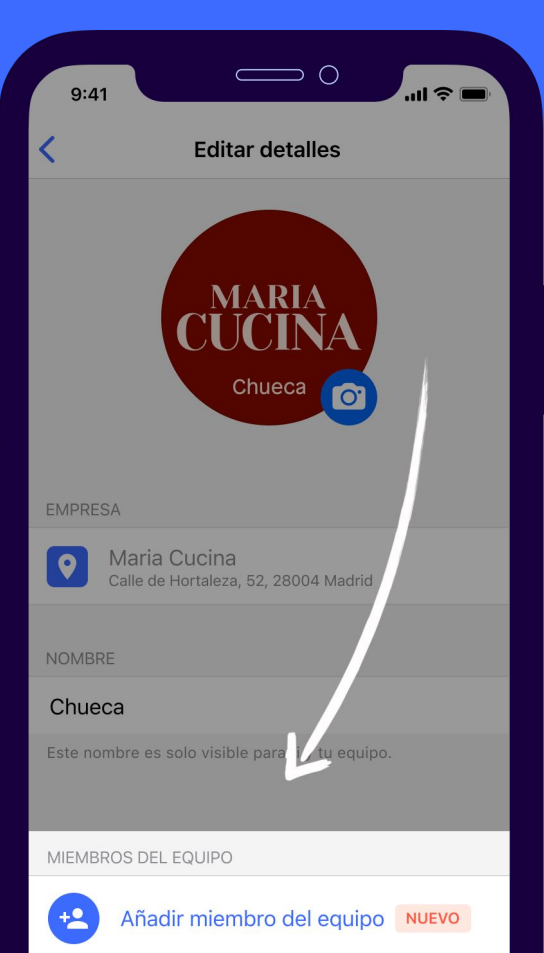

# ¿ALGUNA PREGUNTA?

Contacta con nosotros usando el chat de **Choco Soporte** en el símbolo (?).

Podemos ayudarte a:

- Editar los productos
- Actualizar tus proveedores
- Configurar un nuevo restaurante

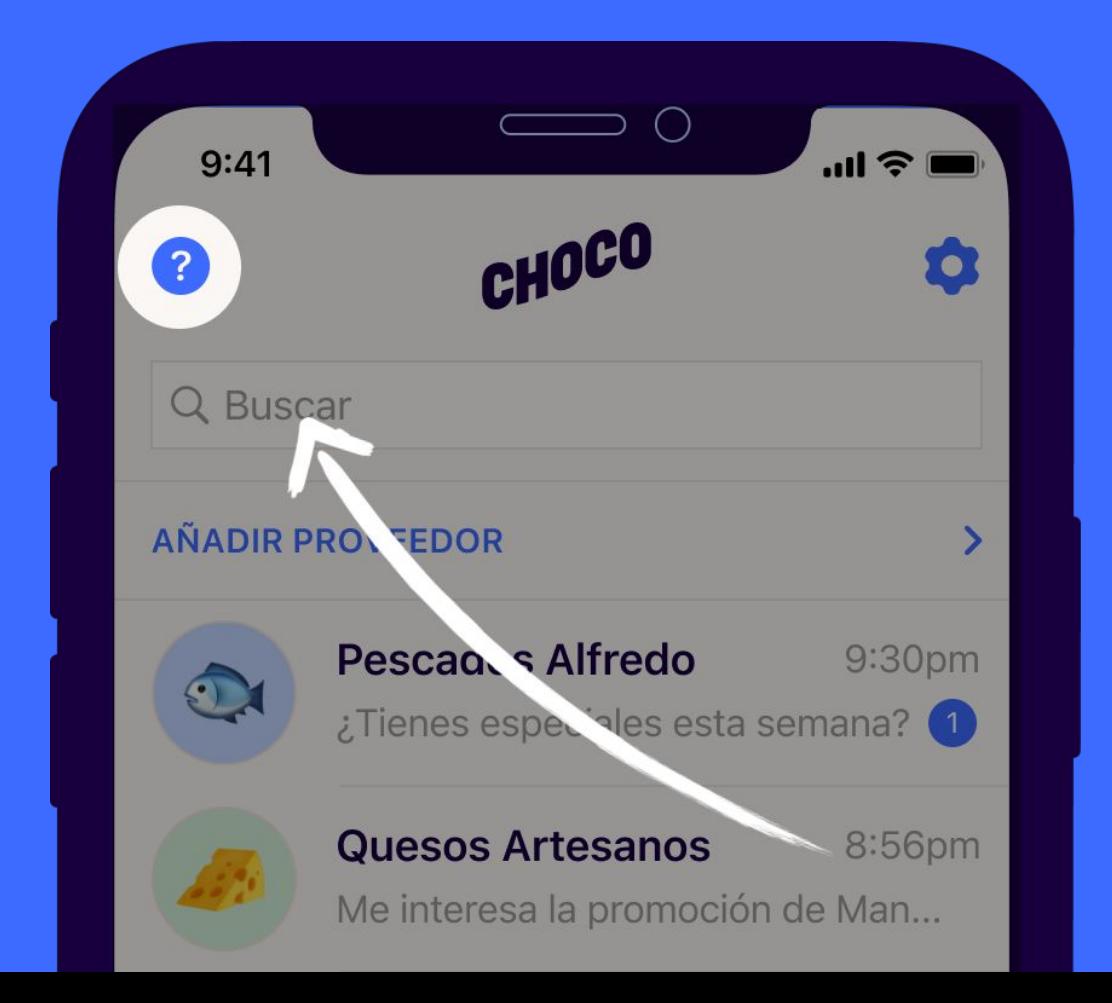